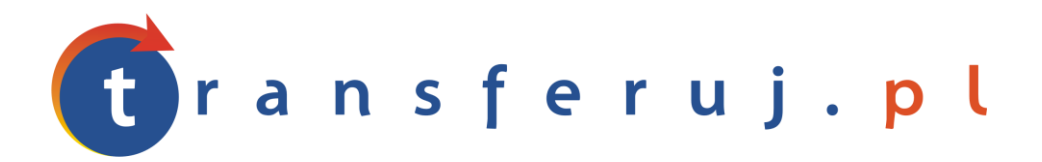

Automatyczna obsługa płatności w internecie

# **INSTRUKCJA INSTALACJI PŁATNOŚCI TRANSFERUJ.PL**

w SklepyFirmowe.pl

*Wersja: 1.0*

Listopad 2010

Transferuj.pl jest własnością Krajowego Integratora Płatności SA • ul. Św. Marcin 73/6 • 61-808 Poznań • kontakt@transferuj.pl NIP 777-306-15-79 • KRS 0000412357 • REGON 300878437

## **1. WYMAGANIA**

Aby korzystać z płatności Transferuj.pl w platformie SklepyFirmowe.pl niezbędne jest:

- 1. Posiadać konto w systemie Transferuj.pl
- 2. Ustawić "kod potwierdzający" w panelu Sprzedawcy Transferuj.pl

# **2. AKTYWACJA PŁATNOŚCI TRANSFERUJ.PL**

1. Dokonaj rejestracji w systemie Transferuj.pl na bezpiecznej witrynie<https://secure.transferuj.pl/partner/rejestracja.htm> Pamiętaj, że obowiązkowym polem jest również podanie adresu www sklepu internetowego.

Po podaniu poprawnie wszystkich danych, na adres email zostanie wysłany ID Sprzedawcy Państwa sklepu.

2. Po otrzymaniu ID Sprzedawcy w Transferuj.pl zaloguj się do panelu administracyjnego SklepyFirmowe.pl pod adresem http://admin.bazarek.pl i przejdź do zakładki Konfiguracja -> Formy płatności

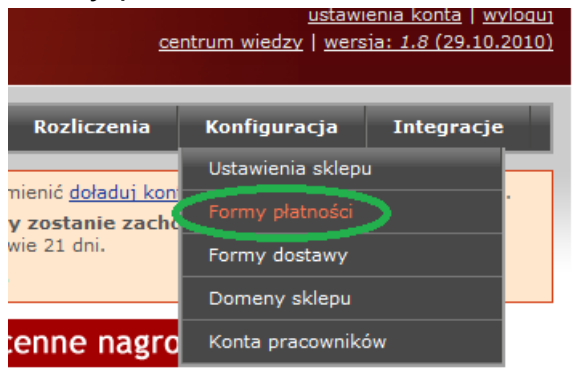

3. Następnie w pole "ID sklepu" wpisz ID Sprzedawcy otrzymany w procesie rejestracji Transferuj.pl (ID Sprzedawcy składa się z 4-5 cyfr).

Następnie skopiuj wartość znajdującą się w polu "Kod potwierdzający", np. jak pokazano na rysunku poniżej zaznaczając całą wartość myszką (2.), klikając prawy przycisk myszki na zaznaczeniu (2.) i następnie w menu kontekstowym "Kopiuj" (3.)

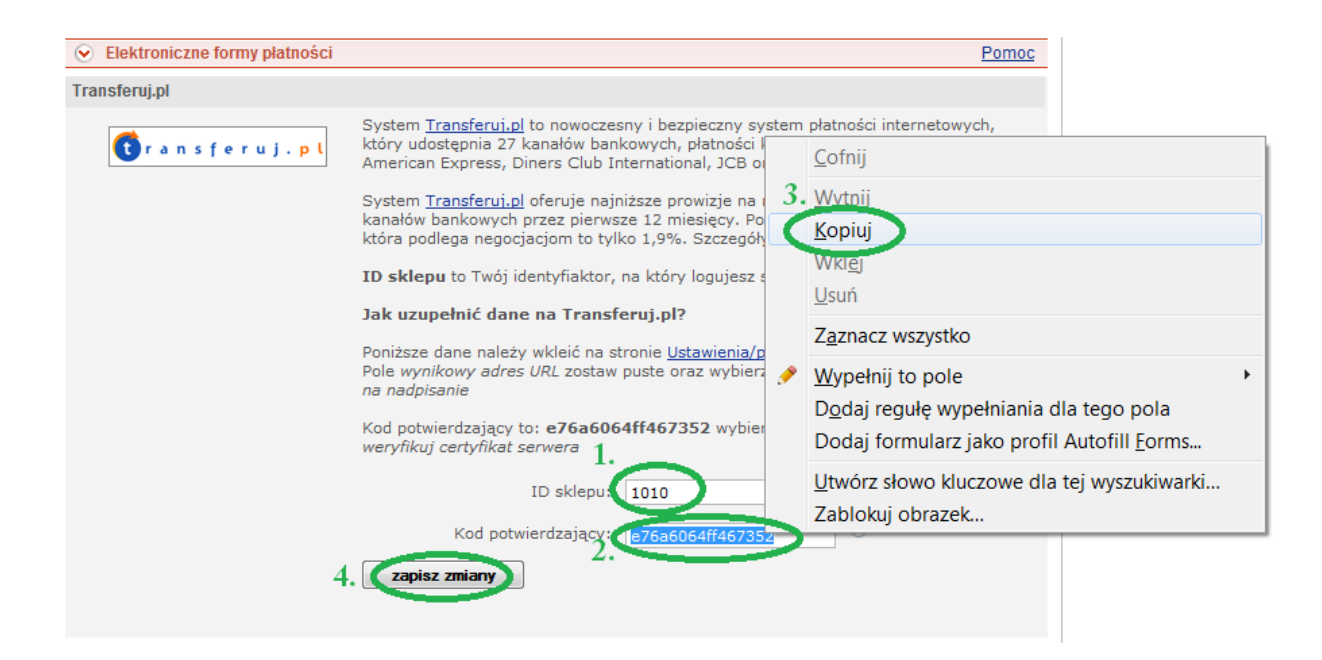

Następnie kliknij "zapisz zmiany" (4.)

4. Teraz zaloguj się do Panelu Sprzedawcy transferuj.pl pod adresem <https://secure.transferuj.pl/partner/logowanie.htm> i w polu Ustawienia -> powiadomienia wklej skopiowany Kod potwierdzający jak przedstawiono na obrazku poniżej.

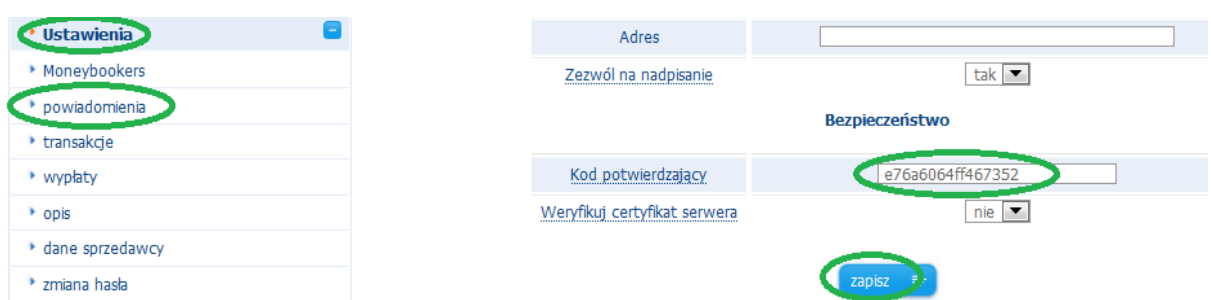

Pole "weryfikuj certyfikat serwera" ustaw na "nie" i kliknij zapisz.

5. Gratulacje! Od teraz Twoi klienci mają podczas wyboru metody płatności do dyspozycji system Transferuj.pl!

**Wybierz forme zapłaty:** 

O Transferuj.pl - płatności elektroniczne online

#### **3. KONTAKT**

W razie potrzeby odpowiedzi na pytania lub szczegółowe wyjaśnienie kwestii technicznych prosimy o kontakt poprzez formularz znajdujący się w Panelu sprzedawcy lub na adres e-mail: **pt@transferuj.pl**

### **4. HISTORIA ZMIAN**

Wersja 1.0 (Listopad 2010):

 Na prośbę użytkowników bazarek.pl powstało pierwsze wydanie instrukcji.